# **Quick-Start-Guide STKx130**

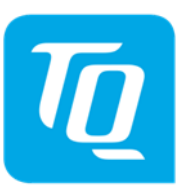

x86® architecture

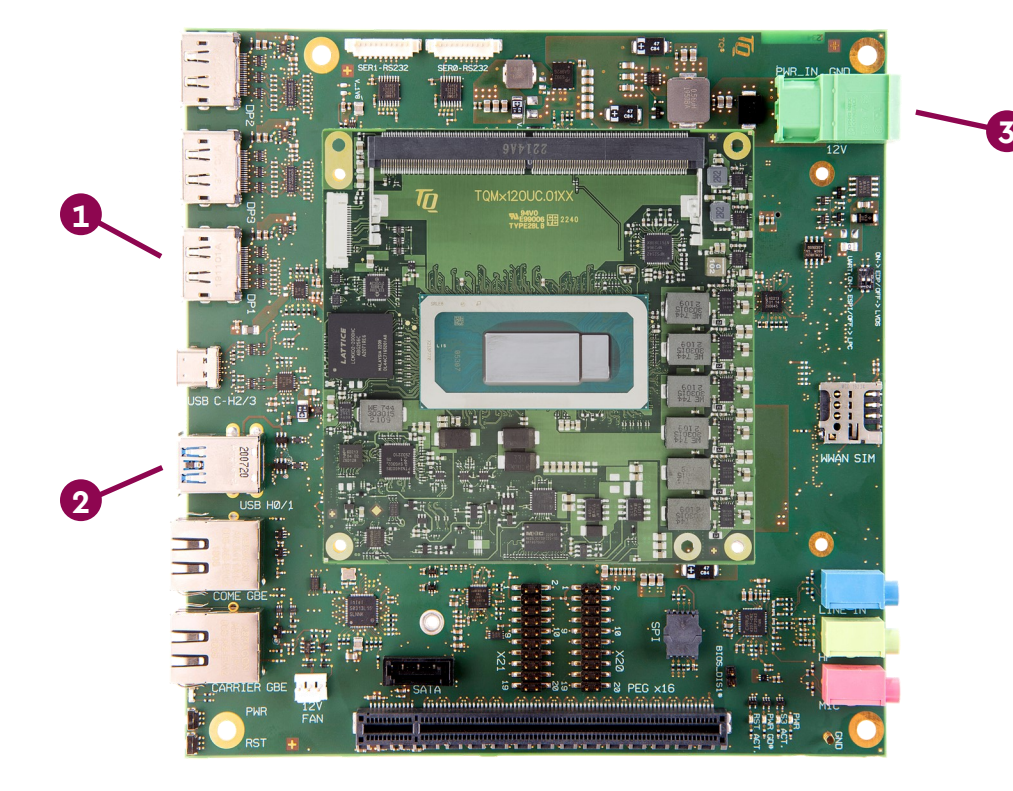

## **1** CONNECT EXTERNAL DISPLAY

Use DisplayPort connector X3 on the MB-COME6-4 to connect an external display (e.g. monitor).

#### **CONNECT KEYBOARD AND MOUSE 2**

Connect a keyboard and mouse to any USB port available on the MB-COME6-4.

#### **SUPPLY THE STKx130 WITH POWER 3**

Double-check the mains voltage required for the included Power supply, then connect it to connector X10 on the MB-COME6-4. Caution when using a different power supply! The Starterkit can be operated using a regulated supply voltage of 12V!

#### **ACCESSING THE UEFI/BIOS 4**

In order to get into the UEFI/BIOS menu press "Esc" on the connected keyboard as soon as the "TQ" corporate logo appears.

### **! For latest documentation, BSPs, etc. please visit:**

tq-[group.com/en/products/tq](https://www.tq-group.com/en/products/tq-embedded/x86-architecture/tqmx130uc/)-embedded/x86-architecture/stkx130uc tq-[group.com/en/products/tq](https://www.tq-group.com/en/products/tq-embedded/x86-architecture/tqmx130hc/)-embedded/x86-architecture/stkx130hc tq-[group.com/en/products/tq](https://www.tq-group.com/en/products/tq-embedded/x86-architecture/tqmx130pc/)-embedded/x86-architecture/stkx130pc

support.tq-[group.com/TQMx130](https://support.tq-group.com/TQMx130)